## How do I configure Traktor LE to use external sources?

Before going any further, be sure to consult the following FAQ, which will provide you with all the details regarding the configuration of your external source:

How to connect an external audio source to the DJ Console MK2.

- Once your source is connected to the DJ Console, press the Audio Source button on the Console to switch to external source (LED off).

- Launch Traktor LE, and open the **Preferences** menu

- Under Audio Setup > Input Routing, you should notice the source's incoming signal for the connected input.

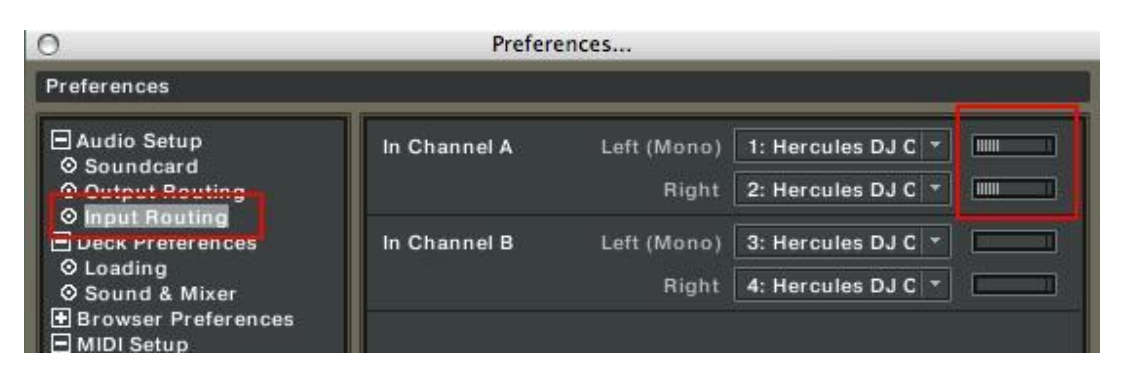

- Next, select EXTERNAL for the appropriate Deck Channel:

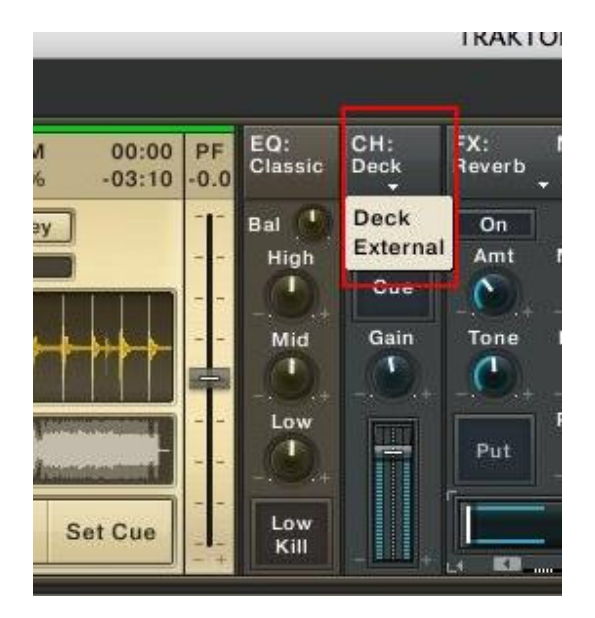

- You should now be able to monitor the incoming signal, apply effects and use it as part of your mix.

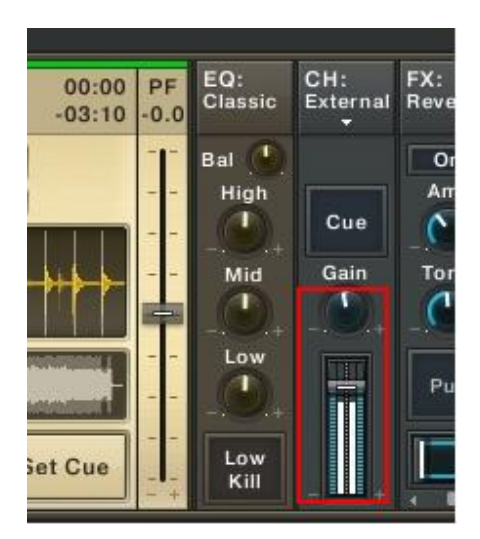

## A note regarding latency:

When using an external source in conjunction with audio files, you may notice some unwanted delay effect on the output. Core Audio uses a default latency that may not be appropriate for your computer configuration.

This problem can be corrected by simply lowering the **Audio Latency** setting (available under Preferences >Audio Setup> Soundcard).

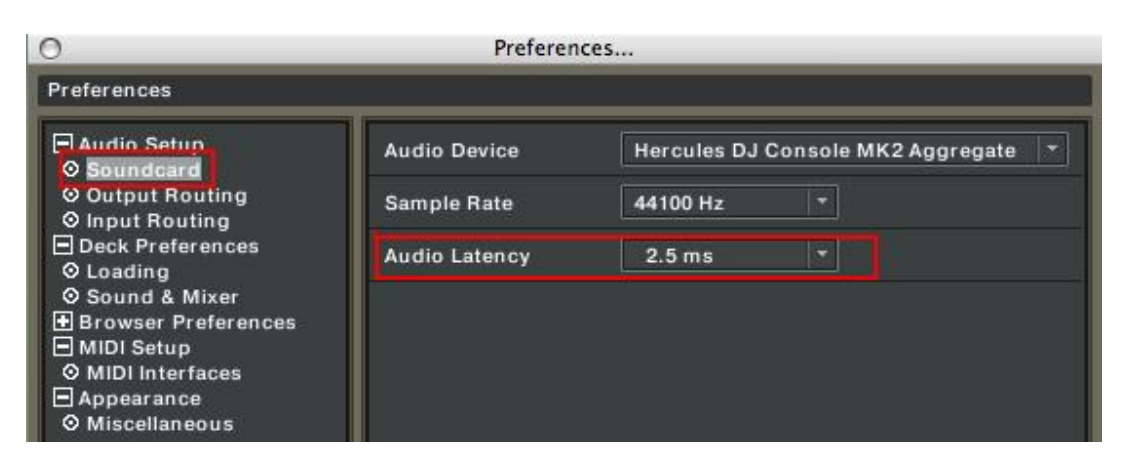

Please refer to Traktor's user manual (Section 10. Troubleshooting) for more details about latency and configuration.